## **UEI Timekeeping – Student Sick Leave Balances**

A report is available in UEI Timekeeping for supervisors to run that will show the sick leave balances, if any, for their students. The available balance is reported as of the first day of the pay period after the first 30 days of employment. The name of the report is **Sick Balance**. It provides the current balance and does not show sick leave used. The report is updated after every payroll is processed.

Access the report by navigating to Reports > Report Generator > Public Reports > Sick Balance, and then clicking the Preview Tab. (See below.) The default is set to show you all the students you have access to – so usually that is everyone in your account.

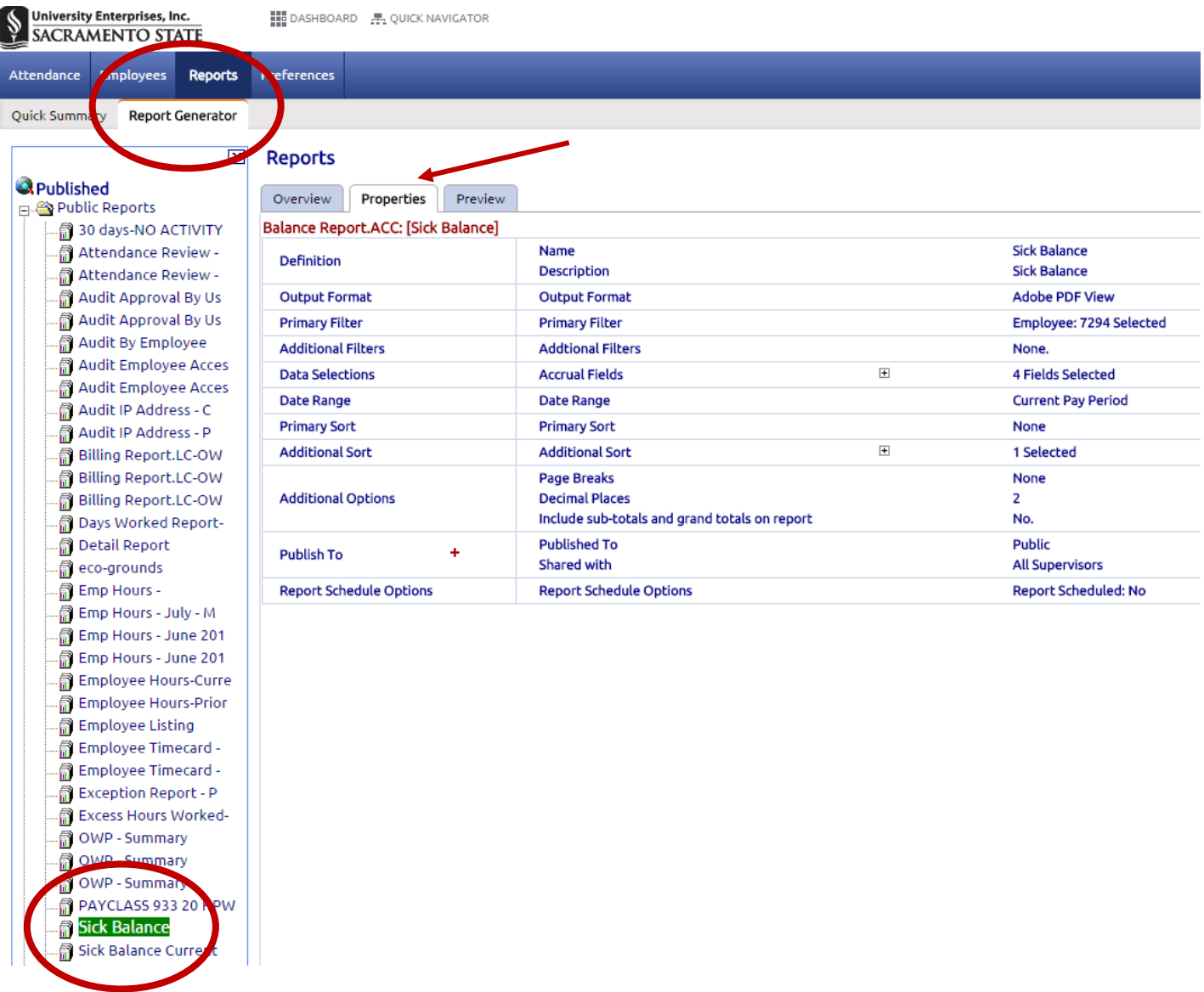

For additional [assistance in running and configurin](https://www.enterprises.csus.edu/payroll/timekeeping)g TimeOnline reports , please see the Supervisor tutorial pages at **www.enterprises.csus.edu/payroll/timekeeping**.

*Continue to next page for additional information on reviewing sick leave by timesheet.* 

## **Student Sick Leave Balances continued**

You can also see an employee's balance by going to the Attendance tab and selecting Accruals. In the left column you select the employee you want to research. Use the number under *Available* in the *Accruals*.

**NOTE**: Students are able to use up to 24 hours of their available sick time in a calendar year. Any remaining balance is carried over for use in the following year. To see all sick time used in the current calendar year go to the "attendance tab" then select "history" to view a calendar summary of sick and work hours recorded to date. Days when sick hours were used are highlighted in red. Click on the day highlighted to view the number of hours previously used and no longer available for the current calendar year."

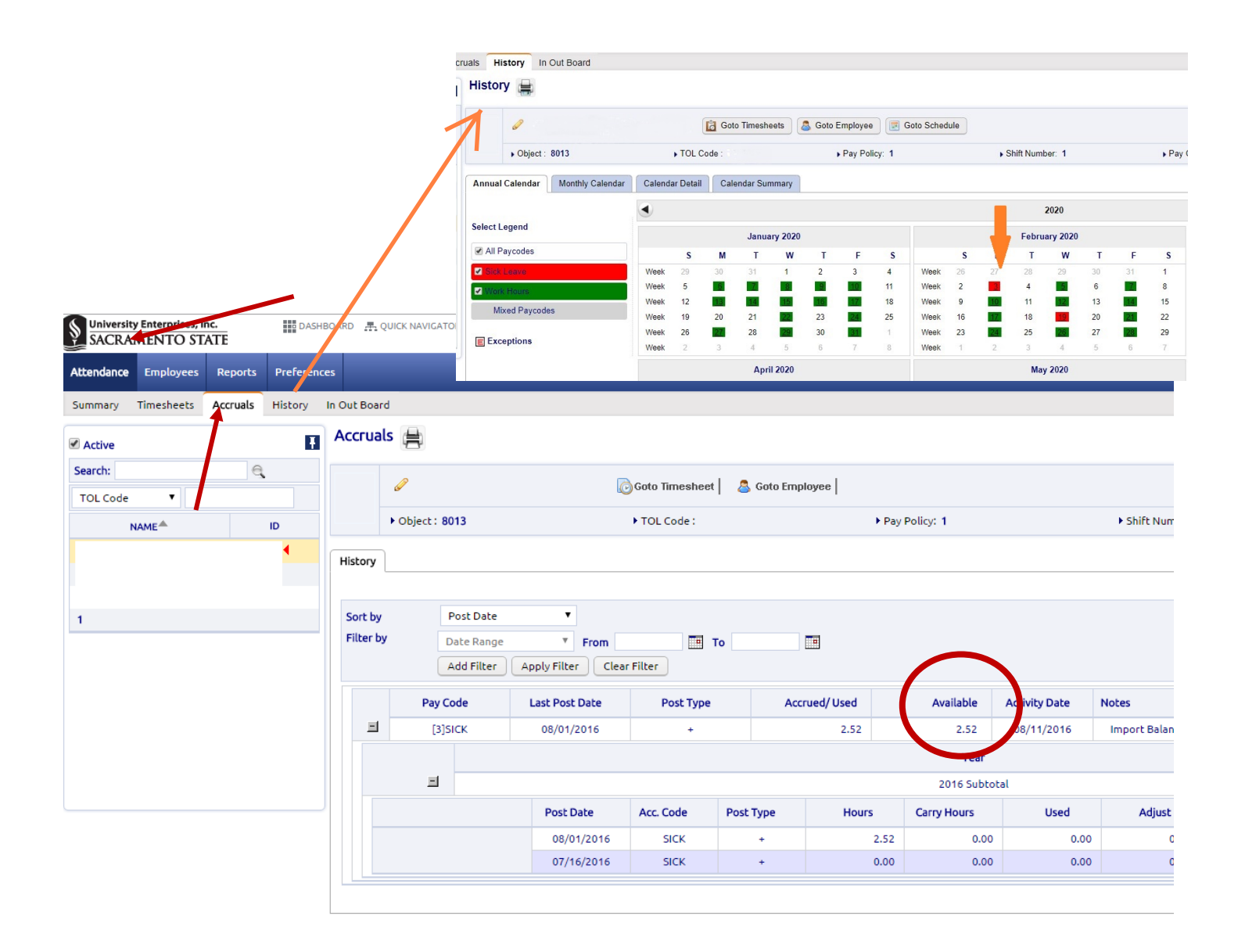

If you have any questions regarding any of this information, please contact Payroll Services at (916) 278-7427 or by email at UEIPayroll@csus.edu.